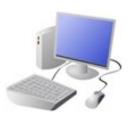

# **Computing Knowledge Organiser**

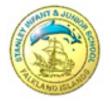

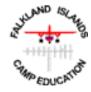

Year 3 Creating Media - Stop-frame Animation

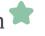

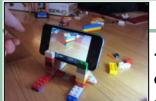

## **Animation**

-Animation is a technique used to make objects and drawings appear as if they are moving.

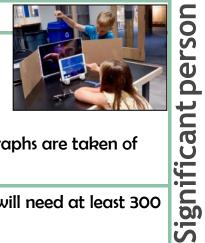

Ŏ

-Stop-frame animation is a technique in which many photographs are taken of objects, with small movements in between.

Frame: each picture is a single frame in the animation. You will need at least 300 frames for a 30 second film!

Onion Skinning: a bit like having a piece of tracing paper over your picture, that way you know where to change the object/drawing slightly for your next frame.

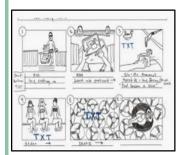

Storyboard: can be used to plan animations. They help you to plan your different frames.

Consistency is important. In each frame, we need to think about which things stay the same (e.g. background), and which things change.

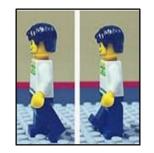

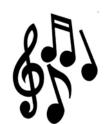

Audio: you can add sound effects or music to your film.

# **Nick Park**

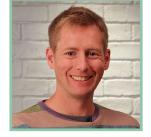

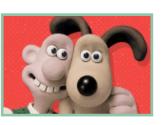

Famous for Wallace & Grommit and Shaun the Sheep Animations.

Born: Preston, Lancashire, UK.

Studied Animation at the National Film and Television School in Buckinghamshire.

As a boy, Nick loved drawing, especially cartoons as he was a huge fan of the The Beano comic.

Nick learned animation by practicing at home with his parents' camera!

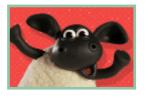

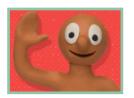

#### You should know that:

- -When the images are quickly shown together, the objects appear to move! (They are animated).
- -You may have used Pivot Animator or 2Animate to make short animations before in school!

Lots of movies and TV programmes are animated. These include cartoons, and films like Wallace and Grommit and Chicken Run

Animation is a technique used to make objects and drawings appear to move.

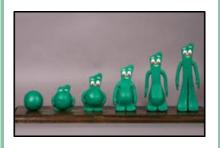

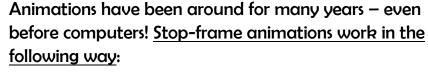

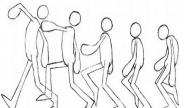

-A number of pictures are drawn or taken of an object or picture.

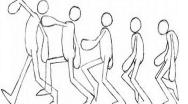

-In each drawing or picture, the object has been moved slightly. Each picture is called a frame.

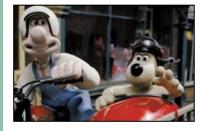

-When the frames are shown in a sequence, an illusion is created where it looks as though the object is moving!

Lots of movies and TV programmes are animated. These include cartoons, and films like Wallace and Grommit and Chicken Run.

-In recent years, lots of stop-frame apps and programs have been released, which can be used to make homemade animations!

# **Creating a Basic Animation**

## **Creating the Animation**

- -Take a picture of your object/ drawing (press 'capture').
- -Change the object/drawing verv slightly. If drawing, keep a feint line of the original drawing to show you where to go next (onion skinning). Capture again.
- -Repeat the process lots of times.

Playback and Saving: When you are finished, press 'stop' and then 'stop' again. Your animation will begin playing. You can change the speed (frames per second). Press 'export' to save your animation.

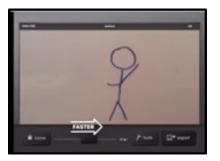